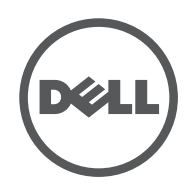

# LATITUDE 10 – ST2e

Setup and Features Information

- 1 label door 2 front camera 3 camera LED
- 4 microphones
- **5** Ambient Light Sensor
- 6 memory card reader
- 7 power LED
- 8 power button
- **9** screen rotation lock button
- 10 touch screen
- 11 audio connector
- 12 USB connector
- 13 start button
- 14 rear camera
- 15 speakers
- 16 battery status LED 17 dock/power
- connector
- 18 security lock slot 19 volume decrease
- button 20 volume increase
- button
- 1 pintu label
- 2 kamera depan

# Views | Tampilan

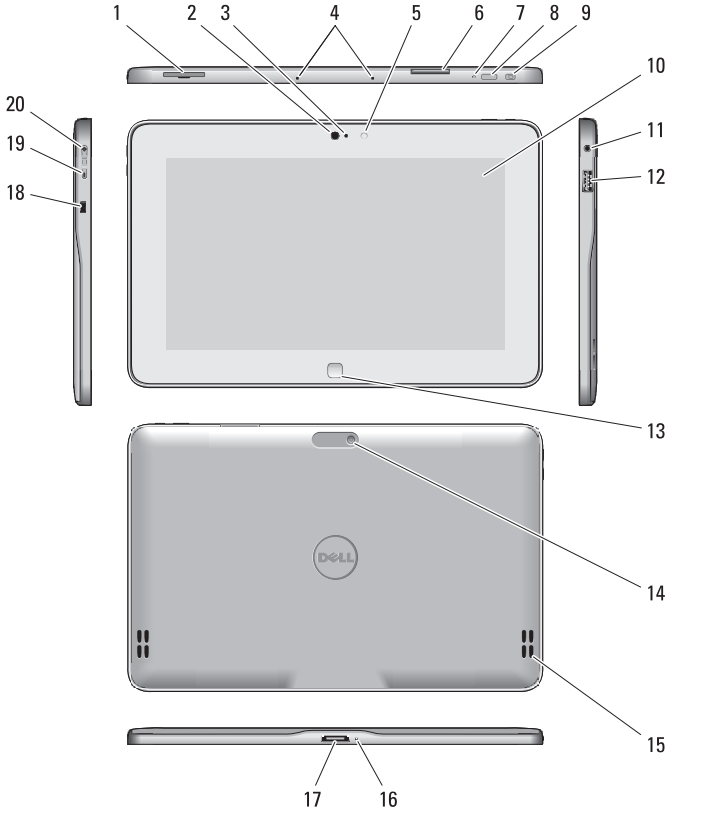

Informasi Pengaturan dan Fitur

NOTE: Offerings may vary by region. The following specifications are only those required by law to ship with your tablet. For more information regarding the configuration of your tablet, go to Start Screen $\rightarrow$  Help and Support and select the option to view information about your tablet.

- 3 LED kamera
- 4 mikrofon
- 5 Sensor Cahaya Sekitar
- 6 pembaca kartu memori
- 7 LED daya
- 8 tombol daya
- 9 tombol pengunci rotasi layar
- 10 layar sentuh
- 11 konektor audio
- 12 konektor USB
- 13 tombol mulai
- 14 kamera belakang
- 15 speaker
- 16 LED status baterai
- 17 dock/konektor daya
- 18 slot kunci keamanan
- 19 tombol penurun volume
- 20 tombol penambah volume

# Specifications

**CATATAN: Penawaran mungkin berbeda-beda** di setiap kawasan. Spesifikasi berikut ini hanya yang dipersyaratkan oleh hukum untuk dikirimkan bersama tablet Anda. Untuk informasi lebih lanjut mengenai konfigurasi tablet Anda, buka Layar **Start→ Bantuan dan Dukungan** pilih opsi untuk menampilkan informasi mengenai tablet Anda.

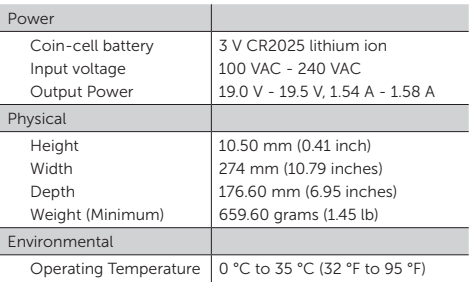

 $\frac{1}{2}$ 

### Spesifikasi

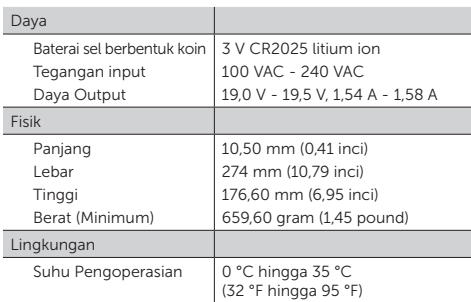

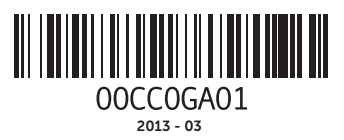

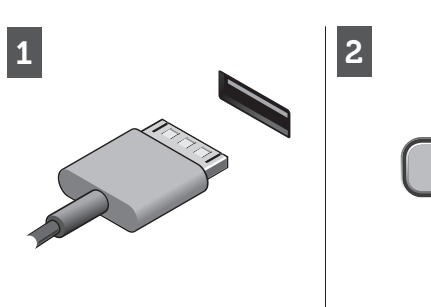

Connect the AC adapter to the AC adapter connector on the tablet and to the electrical outlet.

Press the power button to turn on the tablet.

Sambungkan adaptor AC ke konektor adaptor AC pada tablet dan ke stopkontak listrik.

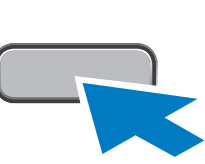

Tekan tombol daya untuk mengaktifkan tablet.

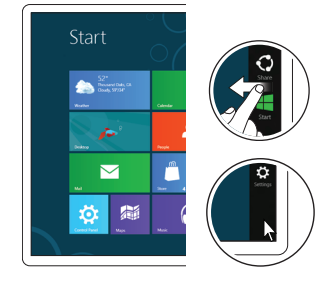

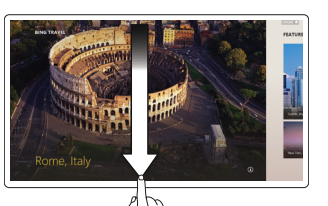

See www.dell.com for additional information.

# More Information

For regulatory and safety best practices see the safety and regulatory documents that shipped with your tablet and the dan peraturan yang disertakan regulatory compliance website at bersama tablet Anda dan situs www.dell.com/regulatory\_ compliance .

Point the mouse at the lower or upper right corner of the screen and then click the Start charm.

#### Informasi lebih lanjut

Untuk praktik terbaik tentang peraturan dan keselamatan, lihatlah dokumen keselamatan web pemenuhan peraturan di www.dell.com/regulatory\_ compliance .

Lihat www.dell.com untuk

 $\mathscr{U}$  NOTE: When you're not using an application, Windows will remain open in the background and it will close eventually.

Regulatory Type Tipe Pengatur T05G001

#### Start screen

You can get to the Start screen by swiping in from the right edge dengan menggesekkan dari tepi of your screen and tapping the Start charm .

Or

- • Gesek dari tepi kanan layar, lalu ketuk Setelan. Jika Anda menggunakan mouse, arahkan ke sudut kanan atas layar, pindahkan mouse ke bawah, lalu klik Setelan .
- Ketuk atau klik Daya, lalu ketuk atau klik **Matikan**.

Layar mulai

Anda dapat menuju layar Mulai kanan layar Anda dan mengetuk

charm Mulai . Atau

Arahkan mouse ke pojok kanan bawah atau atas layar lalu klik

charm Mulai .

#### Closing an Applicaton

If you're using a mouse, click the top of the application and drag it to the bottom of the screen. If you're using touch, drag the application to the bottom of the screen.

- $\mathscr{U}$  NOTE: It is recommended that you immediately backup the operating system image using the USB device through Dell Backup and Recovery (DBAR) application.
- **CATATAN:** Anda disarankan untuk segera membuat backup citra sistem operasi menggunakan perangkat USB melalui aplikasi Dell Backup and Recovery (DBAR).

Menutup Aplikasi

Jika Anda menggunakan mouse, klik bagian atas aplikasi lalu seret ke bawah layar. Jika Anda menggunakan sentuhan, seret aplikasi ke bawah layar. **CATATAN:** Saat Anda tidak menggunakan aplikasi, Windows akan tetap terbuka di latar belakang dan pada akhirnya akan menutupnya.

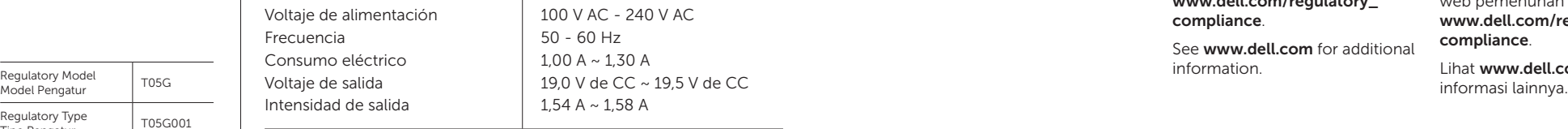

#### Shutdown

- Swipe in from the right edge of the screen, and then tap Settings. If you're using a mouse, point to the upper-right corner of the screen, move the mouse pointer down, and then click Settings.
- Tap or click Power, and then tap or click **Shut down**.

## Mematikan

# Information para NOM (únicamente para México)

La siguiente información afecta a los dispositivos descritos en este documento de acuerdo a los requisitos de la Normativa Oficial Mexicana (NOM)

© 2013 Dell Inc.

Regulatory Model T05G<br>Model Pengatur T05G